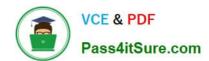

# EX300<sup>Q&As</sup>

Red Hat Certified Engineer (RHCE)

# Pass RedHat EX300 Exam with 100% Guarantee

Free Download Real Questions & Answers PDF and VCE file from:

https://www.pass4itsure.com/ex300.html

100% Passing Guarantee 100% Money Back Assurance

Following Questions and Answers are all new published by RedHat
Official Exam Center

- Instant Download After Purchase
- 100% Money Back Guarantee
- 365 Days Free Update
- 800,000+ Satisfied Customers

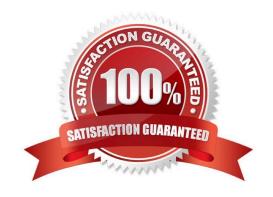

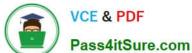

### **QUESTION 1**

### **SIMULATION**

Download file from http://ip/dir/restircted.html, and the local user harry can access it by http:// station.domain30.example.com/restircted.html, and cannot be accessed by t3gg.com.

Correct Answer: Please see explanation

### Explanation:

```
# cd /var/www/html
# wget http://ip/dir/restircted.htm
# iptables -A INPUT -s 172.25.0.0/16 -p tcp -dport 80 -j REJECT
# service iptables save
```

### OR

```
# yum install httpd
# service httpd restart
# chkconfig httpd on
# cd /var/www/html
# wget http://ip/dir/restricted.html
# iptables -A INPUT 172.25.0.0/16 -p tcp --dport 80 -j REJECT
# service iptables save
# service iptables restart
# elinks http://station.domain30.example.com/restricted.html
```

#### **QUESTION 2**

### **SIMULATION**

Configure the kernel parameters: rhelblq=1, and it is requested that your kernel parameters can be verified through /proc/cmdline.

Correct Answer: Please see explanation

**Explanation:** 

# https://www.pass4itsure.com/ex300.html

2024 Latest pass4itsure EX300 PDF and VCE dumps Download

# vim /boot/grub/grub.conf
 rhelblq=1 (Add to end of the line "kernel....)

Restart

# cat /proc/cimline

### **QUESTION 3**

**SIMULATION** 

There were two systems:

system1, main system on which most of the configuration take place

system2, some configuration here

Smb multiuser mount

Mount the samba share /opstack permanently beneath /mnt/smbspace on desktopX as a multiuser mount.

The samba share should be mounted with the credentials of frankenstein.

Correct Answer: Please see explanation

Explanation:

yum -y install cifs-utils samba-client
mkdir -p /mnt/smbspace
vim /root/smb-multiuser.txt
username=trankenstein
password=SaniTago
chmod 0600 /root/multiuser.txt
vim /etc/fstab
//server1/cluster /mnt/smbspace cifs defaults,sec =ntlmssp,
credentials=/root/smb-multiuser.txt,multiuser 0 0

#### **QUESTION 4**

**SIMULATION** 

There were two systems:

system1, main system on which most of the configuration take place

system2, some configuration here

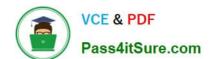

## https://www.pass4itsure.com/ex300.html 2024 Latest pass4itsure EX300 PDF and VCE dumps Download

Webserver.

Implement a webserver for the site http://serverX.example.com

Download the webpage from http://station.network0.example.com/pub/rhce/rhce.html

Rename the downloaded file in to index.html

Copy the file into the document root

Do not make any modification with the content of the index.html

Clients within my22ilt.org should NOT access the webserver on your systems

Correct Answer: Please see explanation

Explanation:

### https://www.pass4itsure.com/ex300.html 2024 Latest pass4itsure EX300 PDF and VCE dumps Download

yum install httpd httpd-manual

systemetl start httpd systemetl enable httpd

firewall-cmd --permanent --add-service=http firewall-cmd --reload

wget http://station.network0.example.com/pub/rhce/rhce.html

my rhce.html /var/www/html/index.html

cd /etc/httpd/conf.d/

vim server1.conf

<VirtualHost \*:80>
ServerAdmin webmaster@server1.example.com
ServerName server1.example.com
DocumentRoot /var/www/html
CustomLog "logs/server1\_access\_log" combined
ErrorLog "logs/server1\_error\_log"

</VirtualHost>

<Directory "/var/www/html">

<RequireAll>

Require all granted

Require not host my22ilt.org

</RequireAll>

</Directory>

systemetl restart httpd

### **QUESTION 5**

**SIMULATION** 

According to the following requirements, deploy your ftp login rule:

Users in example.com domain must be able to login to your ftp server as an anonymous user.

But users outside the example.com domain are unable to login to your server

Correct Answer: Please see explanation

## https://www.pass4itsure.com/ex300.html 2024 Latest pass4itsure EX300 PDF and VCE dumps Download

Explanation:

[root@server1 ~]# grep vsftpd /etc/hosts.deny vsftpd: .example.com

[root@server1 ~]# grep vsftpd /etc/hosts.deny vsftpd:ALL

/etc/vsftpd/vsftpd.conf: anonymous\_enable=YES

Latest EX300 Dumps

EX300 PDF Dumps

**EX300 Exam Questions**